# Bonjour

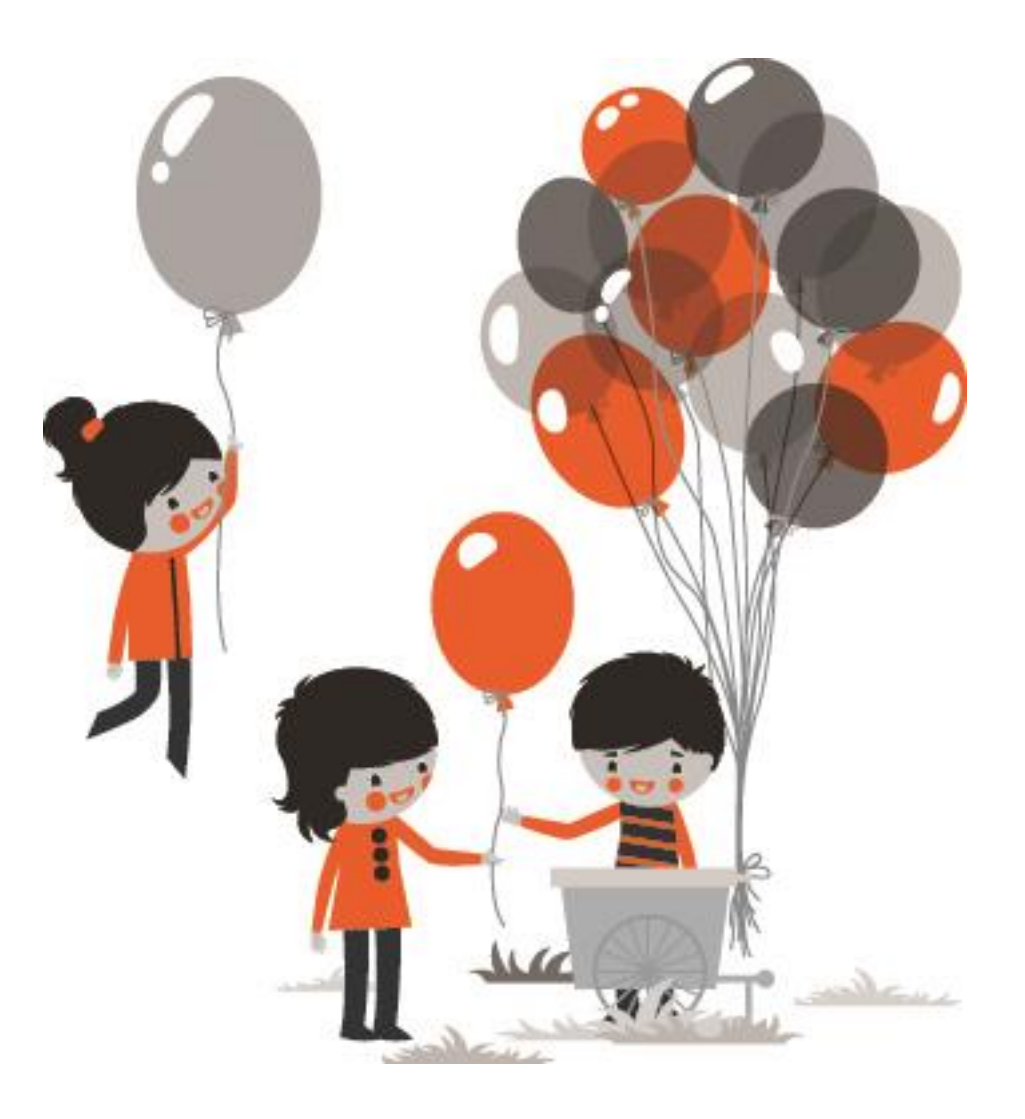

# EPN Picoulet

- **Cours N° 9 et 10**
- **Découverte Internet**

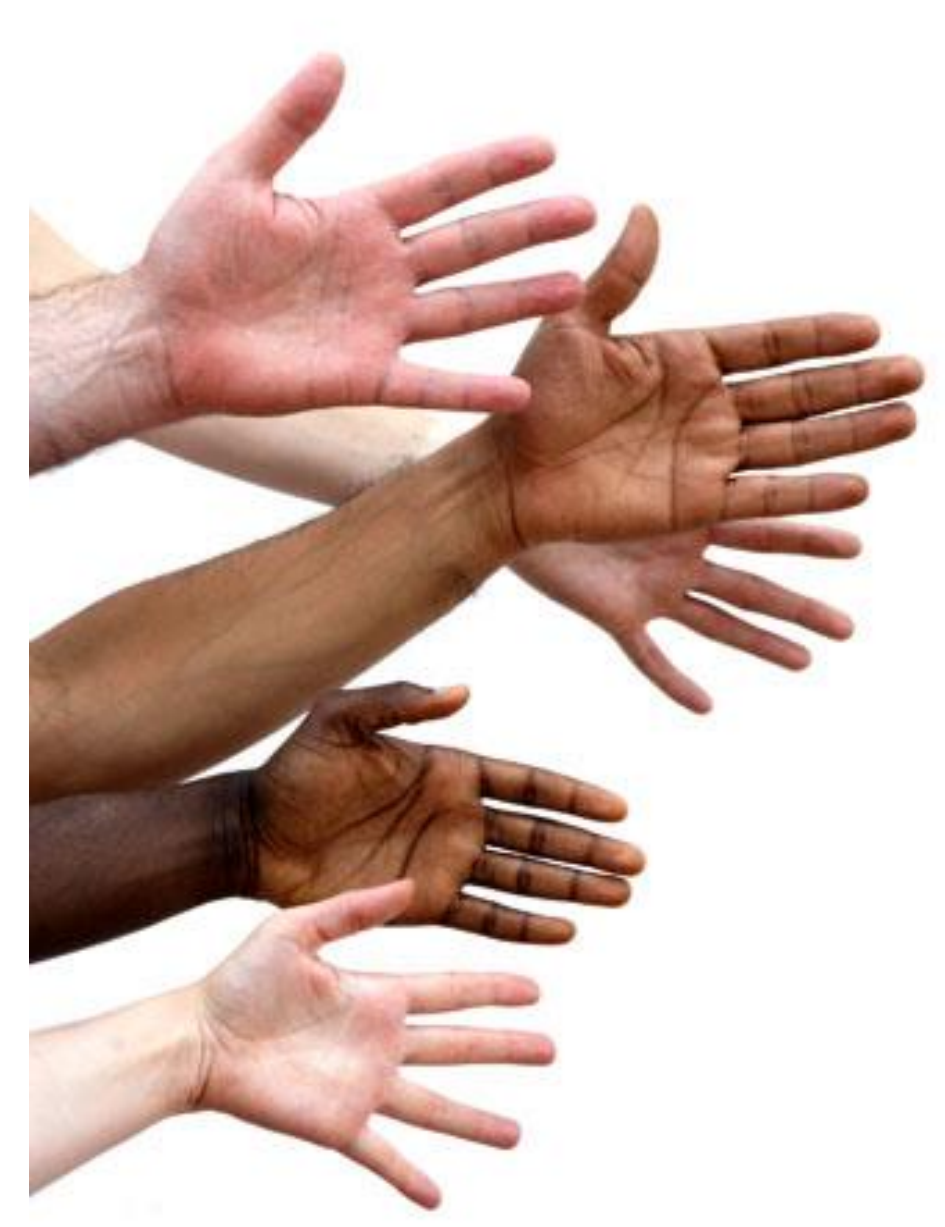

#### Internet – Histoire

#### o Internet, Pour quoi faire?

- **[Internet](http://cours-informatique-gratuit.fr/dictionnaire/internet/)** est un réseau mondial permettant de connecter les ordinateurs entre eux, un peu comme le réseau téléphonique qui relie les téléphones. D'ailleurs le réseau Internet passe par les lignes téléphoniques.
- Voici quelques exemples de ce que vous pouvez faire sur Internet
	- Communiquer, par mail, par messagerie instantanée, soit par écrit, soit en vidéo et audio.
	- Communiquer sur Internet : texte, audio, vidéo avec Skype

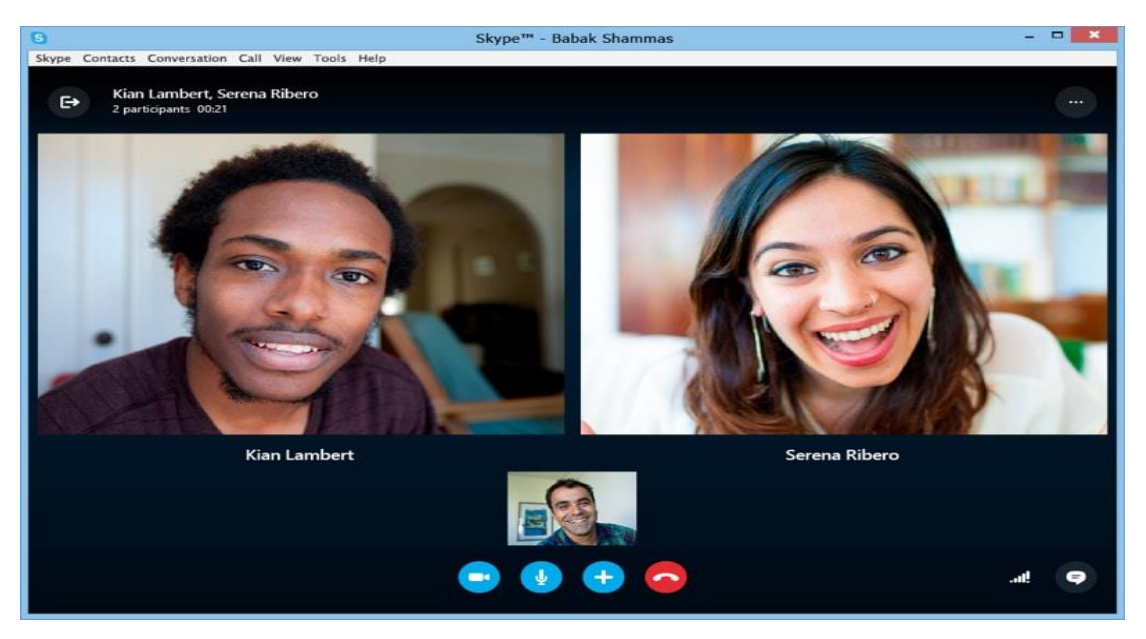

#### Internet – Histoire

#### o Internet, Pour quoi faire?

- Visiter des sites Internet : actualités de tous thèmes, informations, écouter de la musique, voir des vidéos, s'instruire et apprendre
- Obtenir des services en ligne : vos impôts, votre banque, faire vos courses, préparer et réserver vos déplacements, voyages, consulter la météo, trouver un emploi…
- Appartenir à des communautés : réseaux sociaux, forum, retrouvez vos anciens collègues, rencontrer des gens, partager…

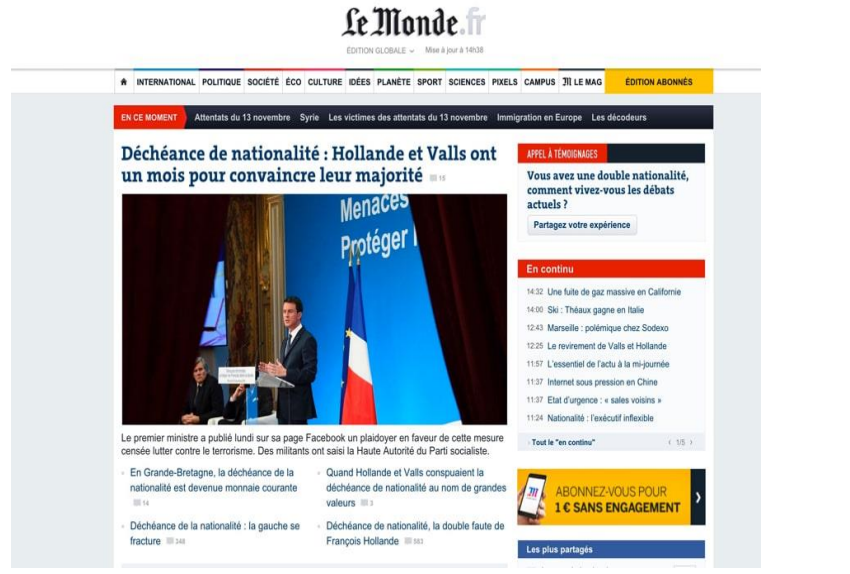

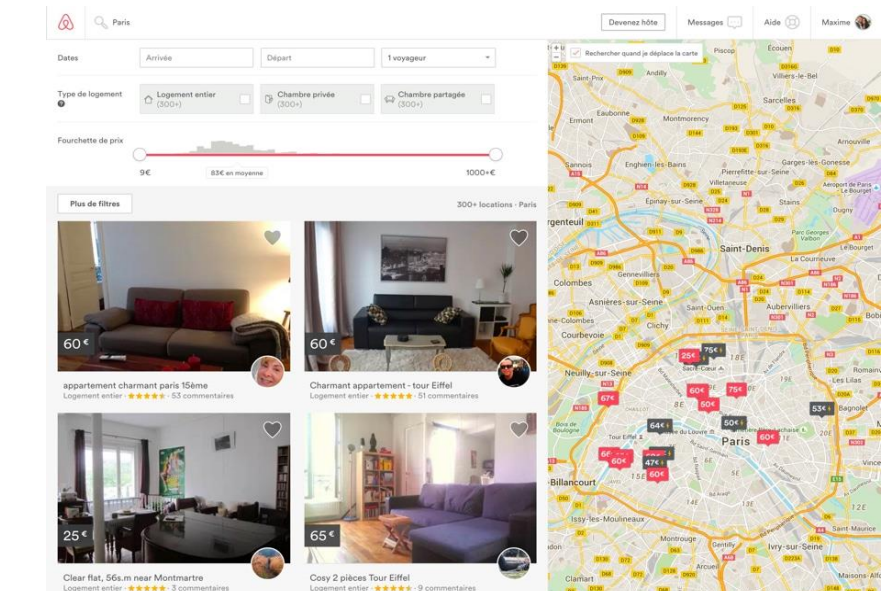

### Internet – Histoire

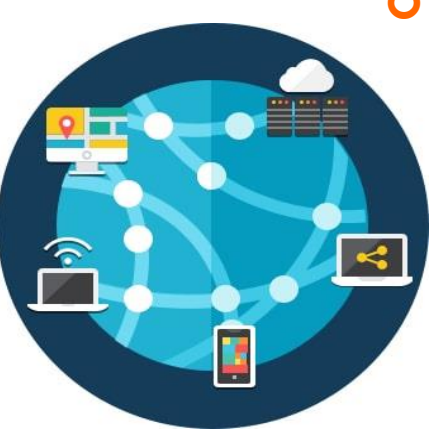

#### o Internet, comment ça marche?

 On parle de World Wide Web, en français : la toile. Pourquoi ? Simplement parce que si on imagine tout le réseau de câbles reliant les ordinateurs entre eux, on aurait une toile semblable aux toiles d'araignées. Il existe des ordinateurs puissants appelés serveurs, qui ont pour rôle soit de relayer la connexion Internet entre les ordinateurs, soit d'héberger les sites Internet

#### o Internet, chez soi et partout ?

 Technologie pas gratuite , il faut souscrire à un abonnement Internet chez un fournisseur d'accès.

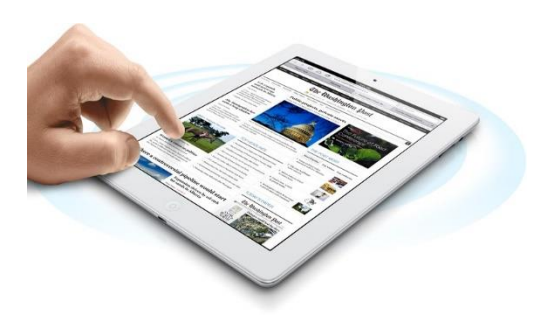

 Depuis son téléphone ou sa tablette : Aujourd'hui, Internet vous accompagne presque de partout avec vous sur votre smartphone grâce au réseau 4G : c'est le réseau de téléphones portables mais avec un meilleur débit ce qui permet de transmettre, en plus de la voix, les mêmes données que Internet.

Internet – qu'est ce qu'un Fournisseur d'accès Internet : FAI

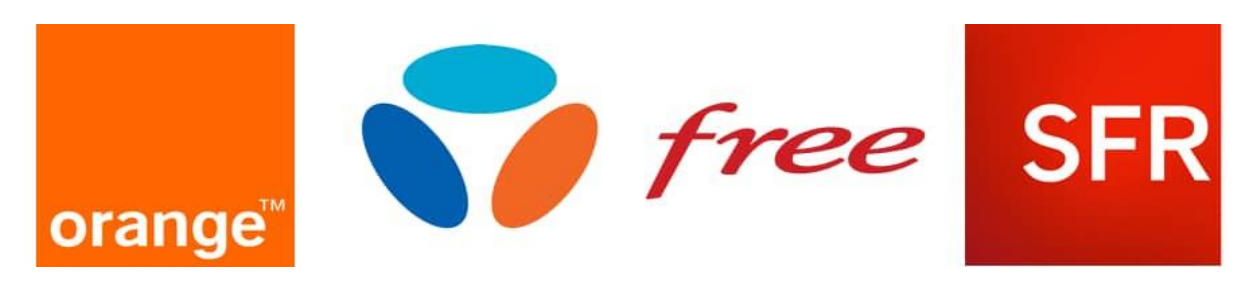

 Les Fournisseurs d'Accès à Internet (plus communément : FAI) vous permettent de bénéficier d'Internet chez vous moyennant 30€ environ par mois. Parmi les FAI on retrouve : Orange, SFR, Bouygues, Free, Darty, Numericable. Chacun d'entre eux vous fourni une "Box" (Livebox, Freebox) vous permettant de vous connecter à Internet, de bénéficier d'une ligne fixe illimitée et de la télévision numérique.

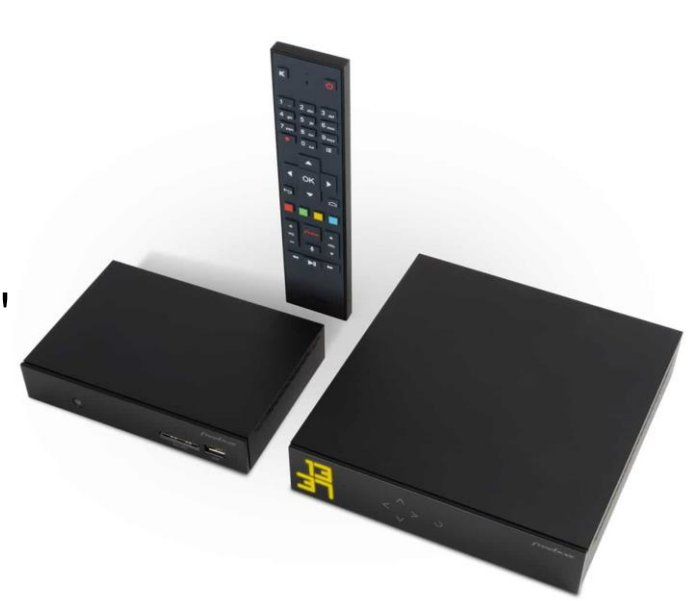

## Internet – ADSL, fibre optique

- L'ADSL désigne l'Internet haut débit. L'ADSL (Asymmetric Digital Subscriber Line) est quasiment déployée sur tout le territoire français et vous permet de bénéficier de débits allant jusqu'à 30 Mega, ce qui vous permet de regarder des vidéos, télécharger, naviguer très aisément.
- Aujourd'hui et de plus en plus, les bâtiments sont équipés en Fibre optique, qui permet une bande passante bien meilleure. Vous pourrez donc surfer sur Internet encore plus rapidement, télécharger des fichiers plus volumineux, avoir des conversations vidéo en haut définition…

## Internet – Les offres Internet mobile 3G/4G

- Les téléphones portables sont maintenant de vrais ordinateurs de poche, il était dans la logique des choses qu'ils puissent se connecter à Internet par le réseau mobile. Là aussi on parle de haut débit mobile quand on parle de3G (troisième génération) et de 4G (quatrième génération). Il vous faudra souscrire pour un forfait compatible Internet mobile et disposer d'un téléphone capable de se connecter à Internet.
- Les opérateurs proposent désormais des offres mixtes téléphonique mobile + Internet à la maison.

# Schéma général informatique dans un foyer relié

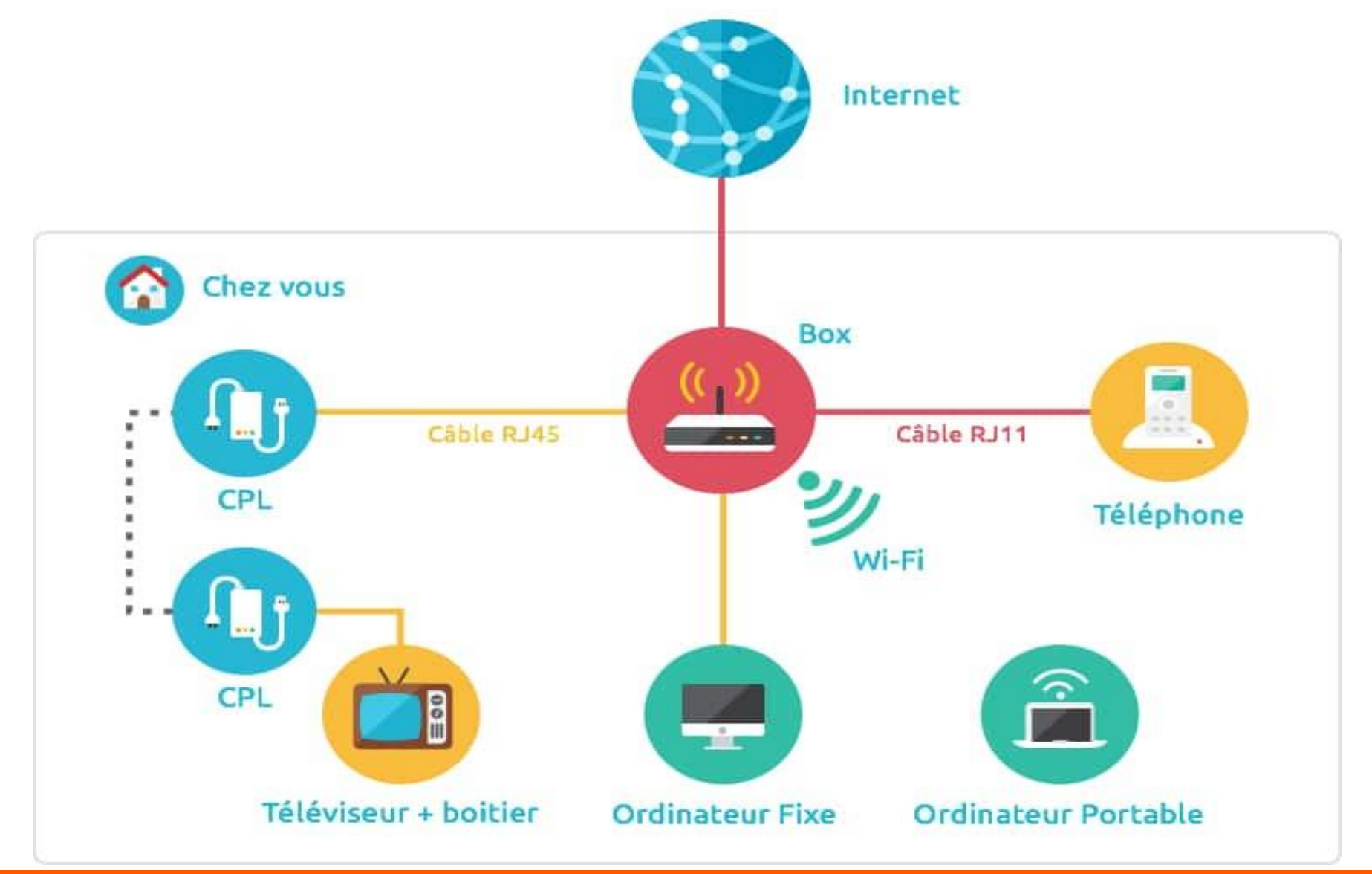

#### Les Box

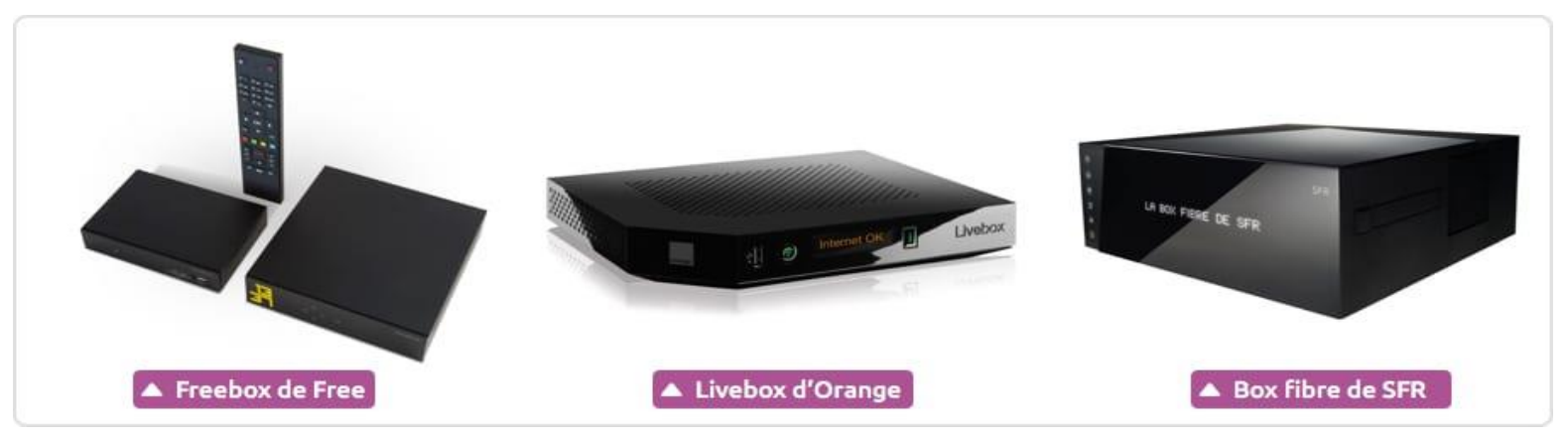

- Chez Orange on retrouve la Livebox, chez Free la Freebox, chez SFR la box fibre et chez Bouygues la Bbox.
- La Box permet généralement de connecter de 2 à 4 ordinateurs par câble simultanément, le téléphone et le boitier TV, et presque autant de connexions en Wi-Fi que vous le souhaitez.

### Les connexions réseau câblés

o On retrouve 2 types de câbles réseaux : le câble RJ11 (en violet sur le schéma ci-dessus) qui est un câble téléphonique habituel, et les câbles RJ45, légèrement plus gros (en orange) qui permettent de relier ordinateurs et autres appareils au routeur.

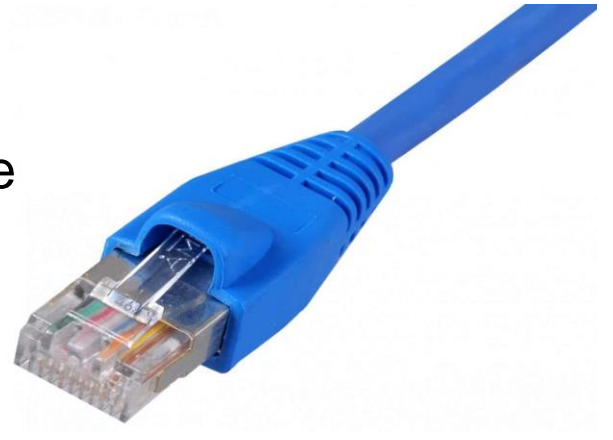

#### Les connexions réseau sans fil : le Wifi

 Le Wi-Fi est le nom de la technologie qui permet à la Boxde transmettre la connexion Internet par des ondes radio jusqu'à votre ordinateur équipé d'un récepteur sans fil Wi-Fi, en standard sur tous les ordinateurs portables récents.

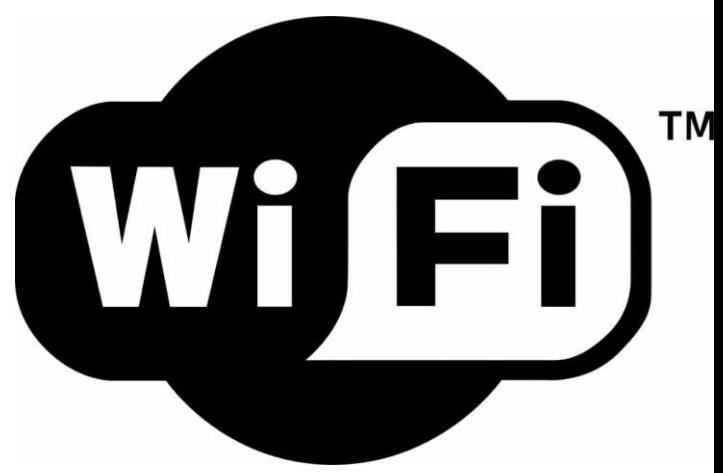

## Le courant porteur en ligne

o Ou plus communément appelé CPL (Courant Porteur en Ligne). Comment ça marche ? A quoi ça sert ?

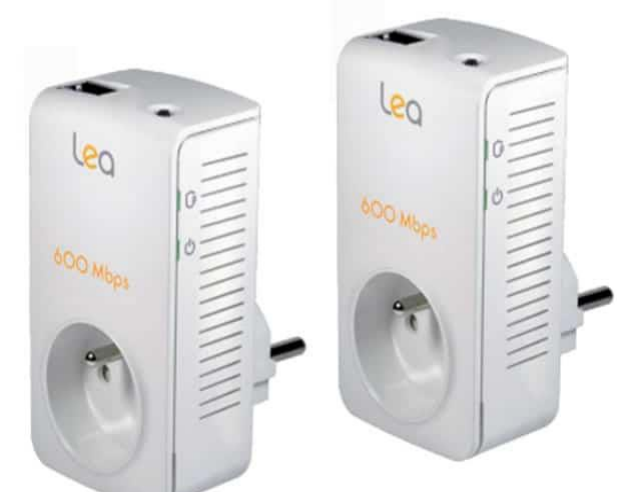

- o Le courant porteur résout ce problème en permettant, grâce à des petits boitiers, de faire passer votre signal par votre installation électrique EDF (qui parcours les murs de votre maison). Même si votre installation électrique n'avait pas été prévue pour ça à l'origine !
- o Il vous suffit de brancher votre câble au module CPL qui est lui-même branché à la prise électrique, et de faire pareil ailleurs dans votre maison. Les deux boîtiers se synchronisent et font passer le signal. Idéal pour brancher un ordinateur qui se trouve loin de la box (et dont le Wi-Fi serait trop faible) ou pour brancher votre décodeur TV (car la télévision numérique en haute définition nécessite un débit de données supérieur à ce que peut offrir actuellement le Wi-Fi).

## Navigateur Internet

- Le navigateur Internet est un logiciel vous permettant d'afficher des sites Internet, télécharger des fichiers et faire des recherche. Internet Explorer est le navigateur par défaut de Windows, mais il en existe d'autres comme Firefox, Google Chrome, Opera et Safari, chacun ayant ses propres fonctionnalités. Ils sont tous gratuits et téléchargeables sur Internet. Essayez-les tous !
- o Il existe 5 logiciels majeurs pour naviguer sur Internet. Vous les retrouverez sur les ordinateurs, tablettes et smartphones.

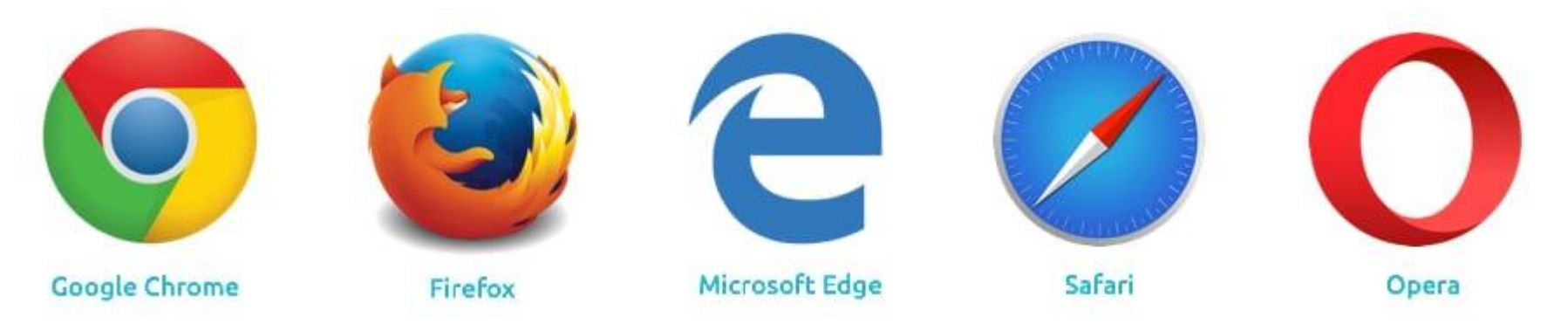

Télécharger les navigateurs

# Présentation générale d'un navigateur Internet

 Voici à quoi ressemble votre navigateur Internet. Dans la zone supérieure, on retrouve différents boutons qui vont nous permettre de naviguer. Nous avons pris comme exemple Google Chrome, mais vous retrouverez les mêmes éléments sur chaque navigateur.

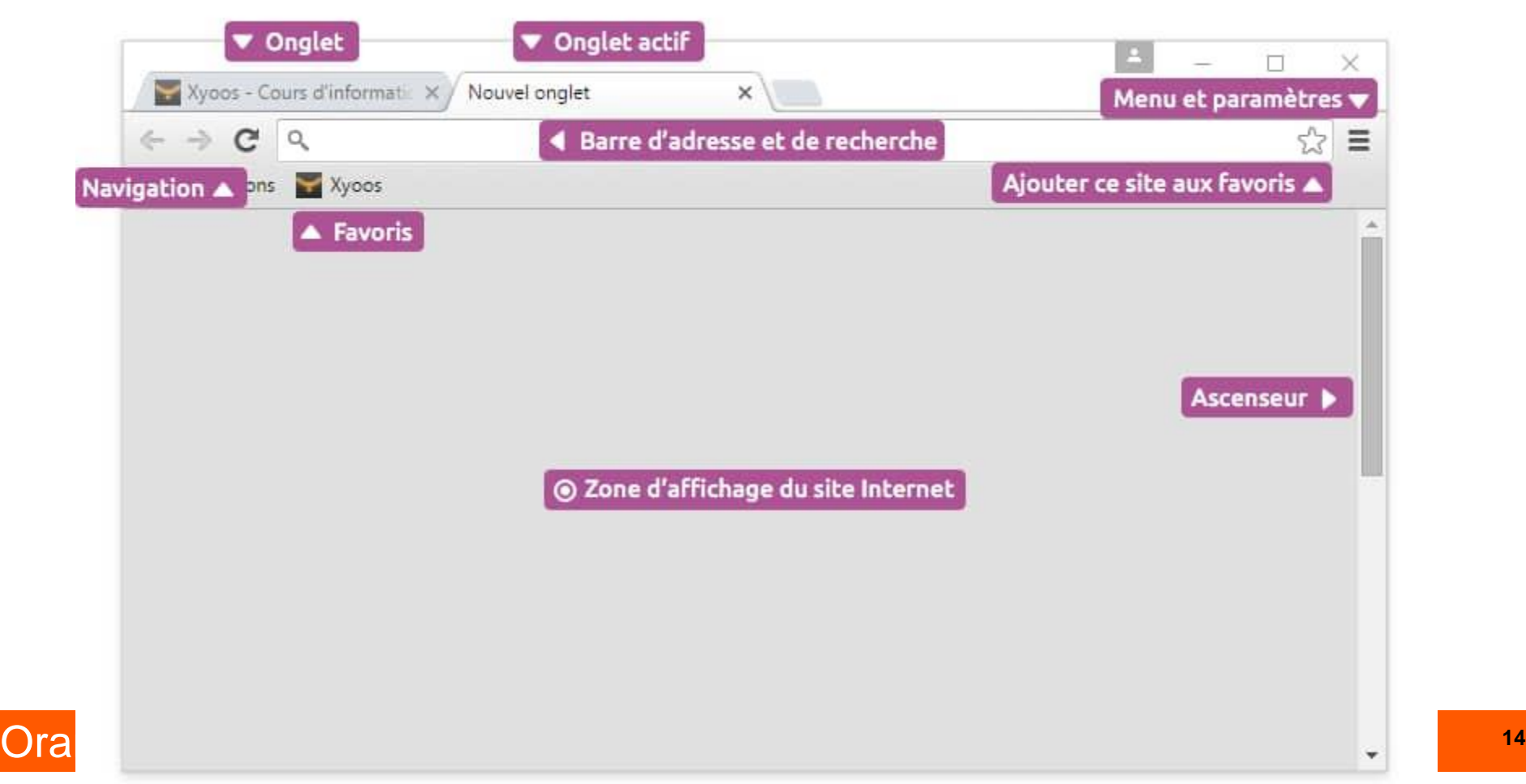

## Première navigation sur Internet…

- Admettons que connaissez l'adresse du site que vous cherchez à joindre, par exemple www.pagesjaunes.fr. On appelle ces adresses des URL.
- URL : Définition

L'URL désigne l'adresse d'un site Internet du type "http://www.xyoos.fr". En tapant une URL dans la barre d'adresse d'un navigateur, vous accédez directement au site voulu, sans avoir besoin de passer par un moteur de recherche. Vous n'avez jamais besoin de taper "http://" de l'url, contentez-vous simplement de "www.xyoos.fr" et même bien souvent "xyoos.fr" suffit largement !

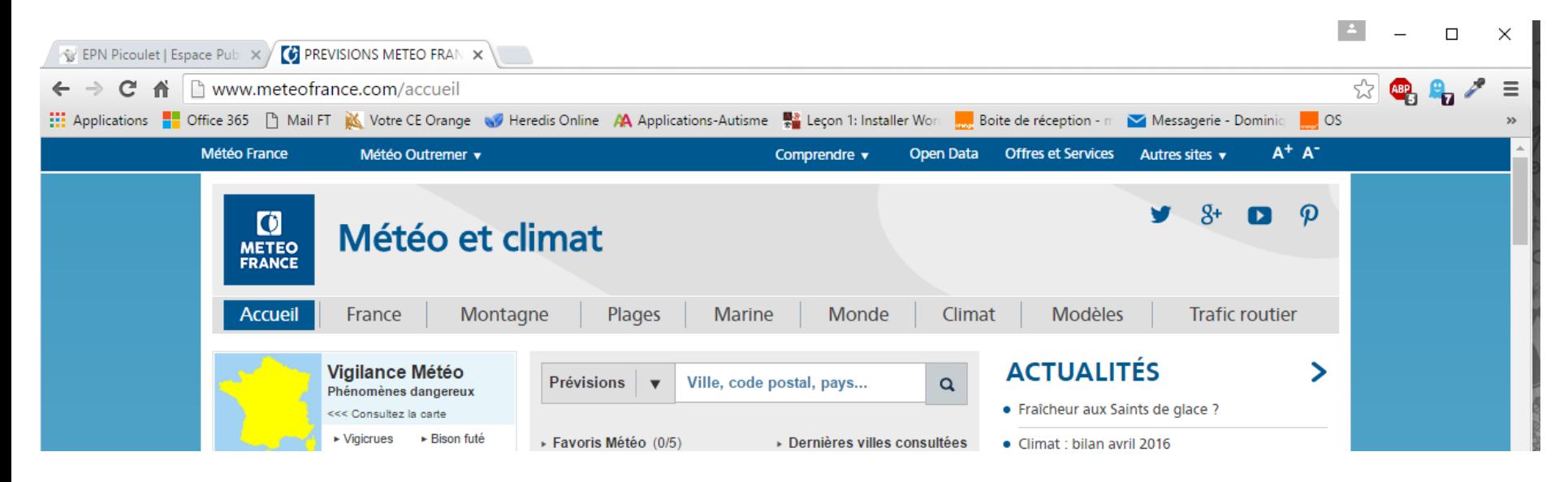

# Première navigation sur Internet…

 Une adresse URL commence généralement par www et se termine par une extension, bien souvent .fr pour la France. On retrouve aussi .com pour les entreprises (company en anglais), .org pour les associations (organization en anglais).

Exemple : <http://www.impots.gouv.fr/portal/static/>

 Chaque Pays possède sa propre extension : « .it » pour l'Italie, « .es » pour l'espagne, « .de » pour l'Allemagne …

# Mise en page habituelle d'un site

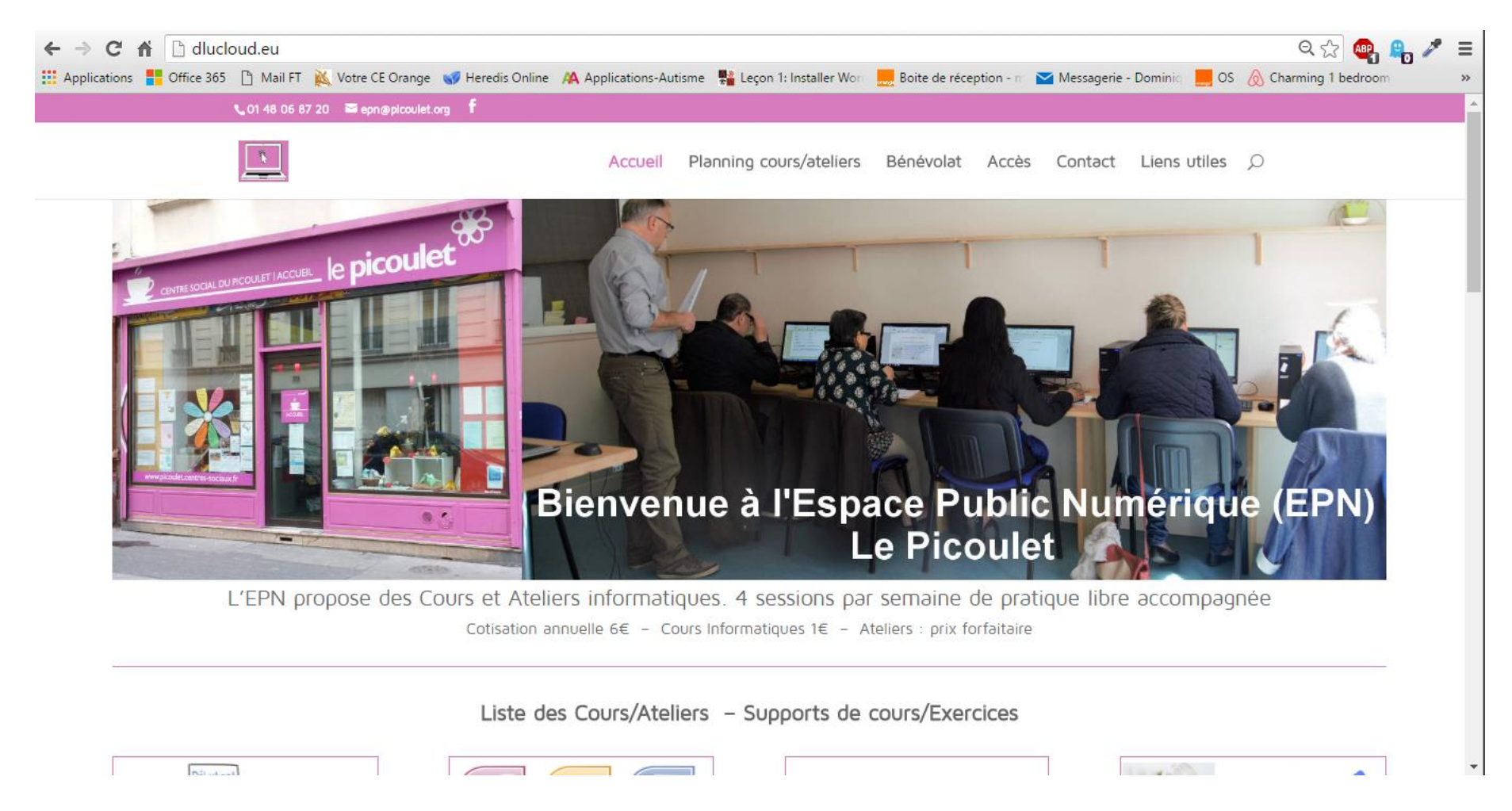

Demo sur le site de l'EPN Le Picoulet

# Mise en page habituelle d'un site

#### Sujets à aborder

- o Logo, menu, recherche sur le site
- **o** Lien : curseur forme de main
- o Retour arrière
- **o** Accueil du site en cliquant sur le logo
- **o** Recherche sur Internet dans la barre d'adresse

#### Exemple sur le site de pôle emploi

## Qu'est ce qu'un moteur de recherche ?

- Un moteur de recherche est un site indexant tous les autres sites Internet et vous permet de poser une question ou taper des mots pour faire une recherche. Le moteur va ensuite retourner les résultats les plus pertinents. Google est actuellement le moteur de recherche le plus utilisé dans le monde. On retrouve aussi Yahoo! et Bing de Microsoft. Exemple de recherche : "restaurant paris" ou encore "horaire cinéma", "recette de cuisine"...
- Pour rechercher quelque chose sur Internet, il faut se rendre sur le moteur de recherche, et taper votre requête : une question « Quelle assurance choisir pour ma moto » ou alors une série de mots clés « recette cuisine facile » ou même un bout du nom du site « allociné » si vous ne vous rappelez plus de l'URL« www.allocine.fr »…
- Une page de résultats s'affiche alors, listant les sites pouvant le plus correspondre à votre demande.

## Principaux moteurs de recherche ?

Google : le géant

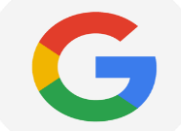

- Google c'est aujourd'hui bien plus qu'un moteur de recherche, qui propose tout un tas de services très utiles : Gmail pour vous créer une adresse mail gratuitement, Google Maps qui a cartographié le monde entier, Google Drive, la suite bureautique gratuite concurrente à Office…
- Bing, de Microsoft **bing**

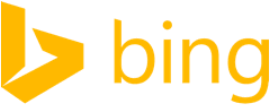

 c'est le moteur de recherche de Microsoft (pour rappel l'éditeur de Windows). On y retrouve les mêmes services que Google, mais le moteur est moins utilisé par les français que son concurrent.

#### YAHOO! Yahoo

 Yahoo était à l'origine un portail web, une sorte de page d'accueil où l'on y retrouve tout un tas d'actualités, d'information utile. Yahoo propose les mêmes services que ses 2 concurrents en plus de la recherche sur Internet

# Principaux moteurs de recherche ?

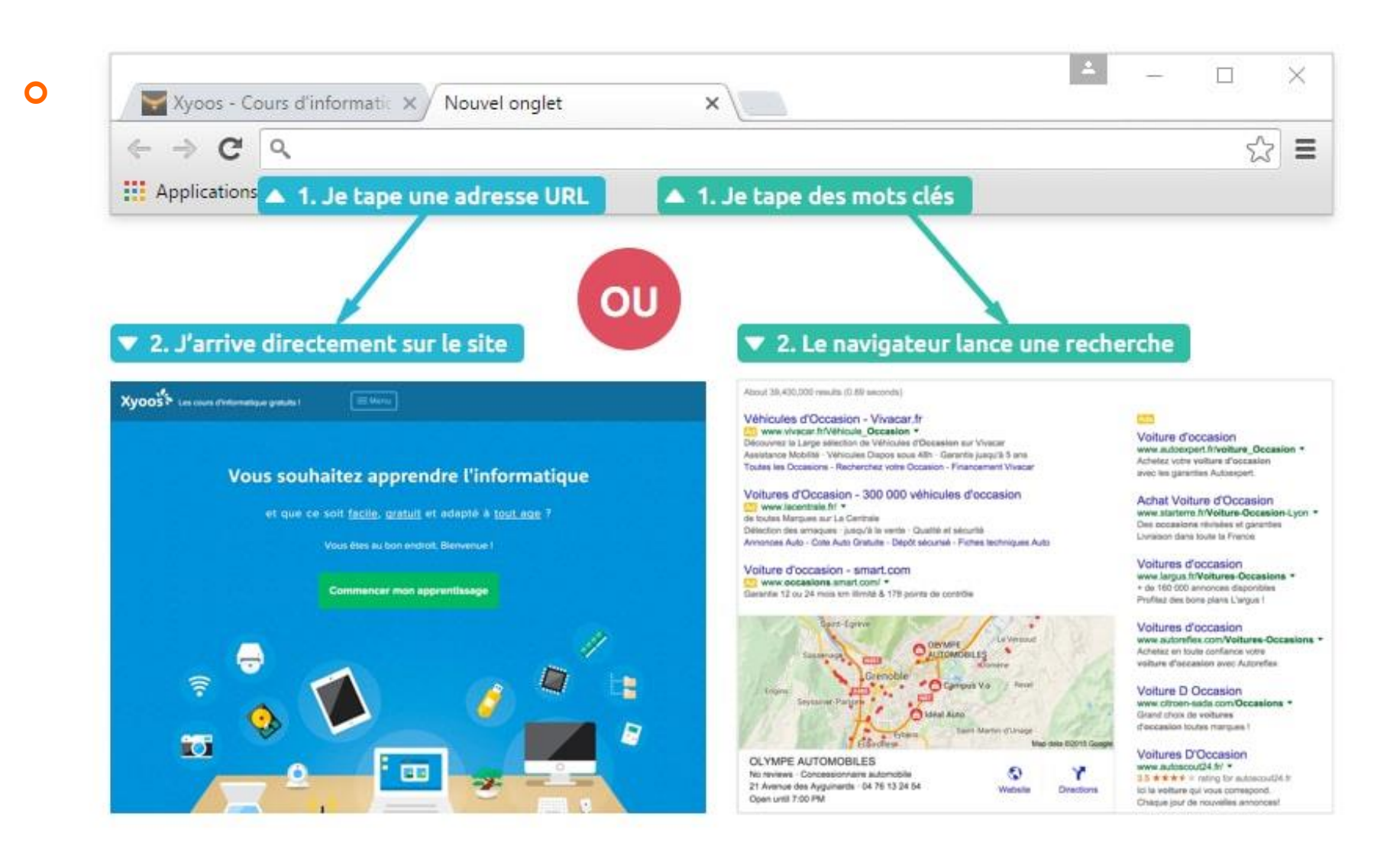

#### Exercices :

- TP1 : trouvez la recette d'un gâteau au chocolat gateau à l'aide du moteur de recherche :
	- trouvez la recette d'un gâteau au chocolat
	- mettre le site internet de cette recette dans les favoris

#### o TP2 trouvez des renseignements

- à l'aide du moteur de recherche trouver les horaires de train sur le site de la SNCF :
- o départ de Rennes / arrivée à Paris
- départ samedi prochain dans la matinée
- o retour dimanche en fin de journée

#### TP3 trouvez la météo de la ville de Nice

### **Exercices**

#### Exercices à proposer :

- Le site Wikipédia –une encyclopédie en ligne
- Trouver le nombre d'habitants d'une ville
- o Trouver les programmes et horaires des cinémas d'une ville
- Trouver le plan du TER Centre
- **o** Chercher un plan, itinéraire
- **o** Comment planter un palmier
- **o** Comment souder des tuyaux en cuivre
- **o** Trouver votre maison sur Google Maps
- **o** barre de liaison 3
- **o** Quelques astuces
- pour accéder au site internet, présenter la souris sur le texte souligné, puis cliquez gauche dès l'apparition de la main main
- pour retrouver facilement un site internet, il faut l'enregistrer dans « Favoris »
- utiliser les « onglets » pour ouvrir plusieurs pages en même temps : cliquez droit sur le texte souligné, cliquez gauche, sur « ouvrir dans un nouvel onglet

# merci Bonne semaine !

![](_page_23_Picture_1.jpeg)